# CS 111 Assignment 3

BYOS (Build your own shell)!

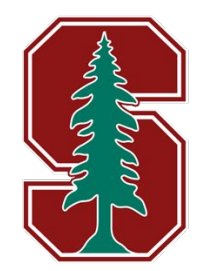

fear the tree

## Stanford Shell (stsh) Demo

Demo commands:

- 1. ./samples/stsh\_soln
- 2. ./samples/stsh\_soln < input.txt

#### Overview of Parser

#### $\bullet\bullet\bullet$

```
struct command {
 char command [kMaxCommandLength + 1];
 char *tokens[kMaxArquments + 1];
 char *arqv[kMaxArquments + 2];
\};
```
struct pipeline { std::string input; std::string output; std::vector<command> commands;  $\cdots$ 

grep abc  $\leq$  stsh.cc | wc  $-l$   $>$  out.txt **pipeline.input** = "stsh.cc" **pipeline.output** = "out.txt" **pipeline.commands** =  $\lceil$  com A, com B] **com\_A**: *command* = { .command = "grep", .tokens =  $\lceil$  "abc"  $\rceil$ , .argy =  $\lceil$  "grep", "abc"  $\lceil \cdot \rceil$ **com\_B:**  $command = \{$ .command = "wc", .tokens =  $\lceil$  "-l"  $\rceil$ , .argy =  $\lceil$  "wc", "-l" ] }

## Single Commands

#### . . .

```
void runPipeline(const pipeline@p) {
  const command& command = p.commands[0];
```

```
pid_t pidOrZero = fork();
if (pidOrZero == 0) {
 // If we are the child, execute the command
 execvp(command.argv[0], command.argv);
  throw STSHException(string(command.argv[0])
                      + ": Command not found.");
```
// If we are the parent, wait for the child waitpid(pid0rZero, NULL, 0);

Tips:

- 1. fork()returns child's pid to parent and 0 to child
- 2. Parent should always wait on their children to avoid them becoming zombies
- 3. execvp() starts a new program by wiping the original one, so it never returns if successful
- 4. Syntax for raise an exception:

throw SOME\_EXCEPTION(err\_msg)

## Two Processes Pipeline

#### $\bullet\bullet\bullet$

void runTwoProcessPipeline(const command& cmd1, const command& cmd2, pid\_t pids[]) {  $int fds[2];$ pipe(fds);

```
// Spawn the first child
pids[0] = fork();if (pids[0] == 0) {
  // The first child's STDOUT should be the write end of the pipe
  close(fds[0]);dup2(fds[1], STDOUT_FILENO);close(fds[1]);execvp(cmd1.argv[0], cmd1.argv);
```

```
// We no longer need the write end of the pipe
close(fds[1]);
```

```
// Spawn the second child
pids[1] = fork();if (pids[1] == 0) {
 // The second child's STDIN should be the read end of the pipe
 dup2(fds[0], STDIN_FILENO);close(fds[0]);execvp(cmd2.argv[0], cmd2.argv);
```

```
// We no longer need the read end of the pipe
close(fds[0]);
```
- 1. These two child processes should run *simultaneously* (e.g. sleep 2 | sleep 3 will wait for ~3 seconds, not 5).
- 2. Remember to close unused file descriptors ("FDs").
- 3. dup2 is very useful! You can duplicate a FD to whichever number you like.
- 4. You can use pipe2 with O\_CLOEXEC instead of pipe to save yourself some close calls.
- 5. Recall that children inherit copies of their parent's FDs.

## Arbitrarily long pipelines

Pipeline of **more than two** processes

cat file.txt | sort | wc

- ➔ The **output** of cat file.txt becomes the **input** of sort
- ➔ The **output** of sort becomes the **input** of wc
- ➔ **N** processes and **N 1** pipes
- ➔ The **first** program only has its **STDOUT** redirected
- ➔ The **last** program only has its **STDIN** redirected

At this point, you should strive to *generalize* your previous 2-process pipeline solution!

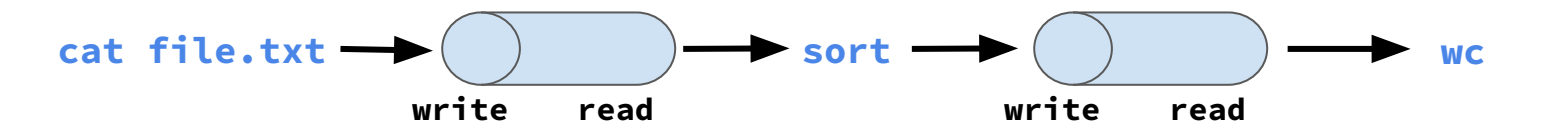

- Input redirection: redirect STDIN to read from an existing file
- Output redirection: redirect STDOUT to write to a (possibly existing) file

cat < inputFile.txt | wc > outputFile.txt

- Input redirection: redirect STDIN to read from an existing file
- Output redirection: redirect STDOUT to write to a (possibly existing) file

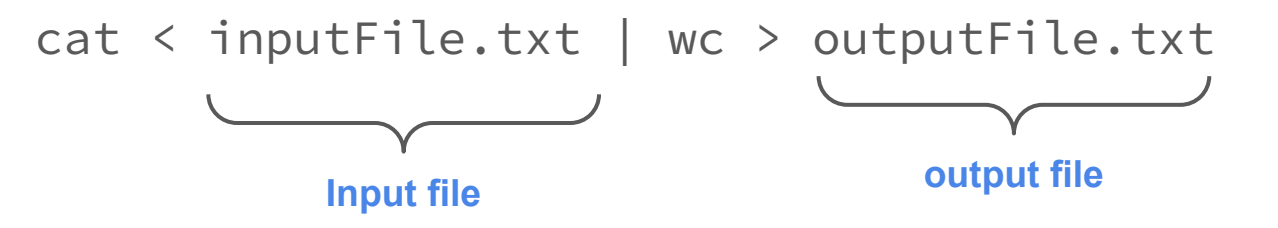

- Input redirection: redirect STDIN to read from an existing file
- Output redirection: redirect STDOUT to write to a (possibly existing) file

cat < inputFile.txt | wc > outputFile.txt

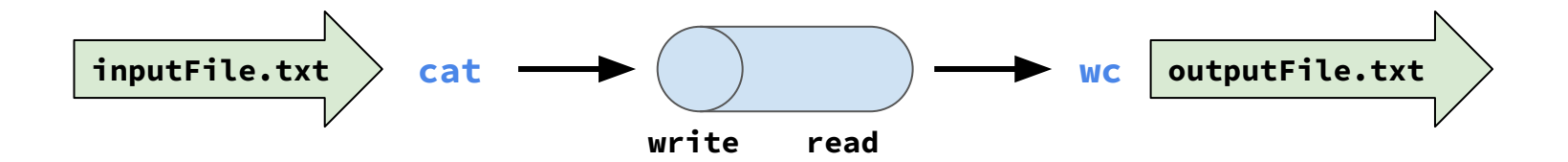

- Input redirection: redirect STDIN to read from an existing file
- Output redirection: redirect STDOUT to write to a (possibly existing) file

cat < inputFile.txt | wc > outputFile.txt

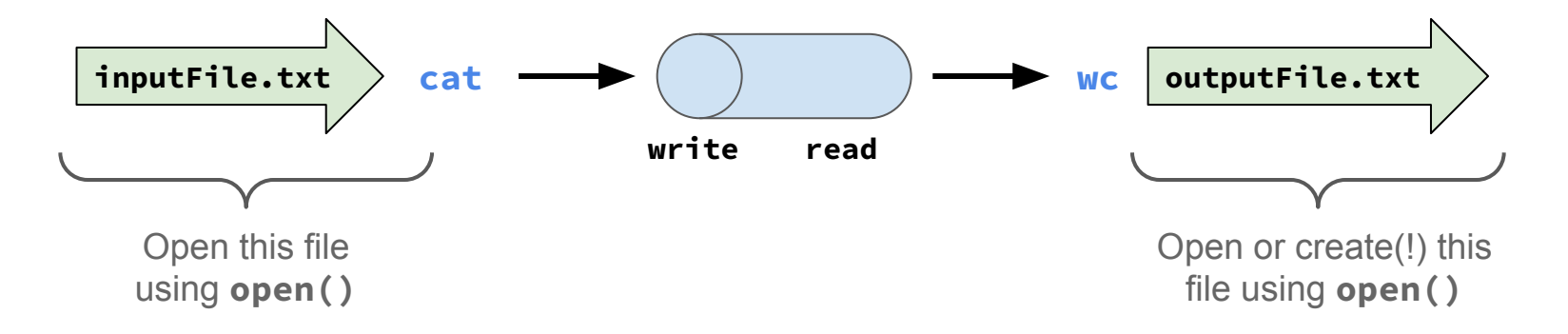

- Hint: Only the STDIN of the first process and/or the STDOUT of the last process will ever change because of I/O redirection.
- Hint #2: Once you've opened the input and/or output files appropriately, consider how we can leverage what we know about FDs to redirect input or output to an open file.

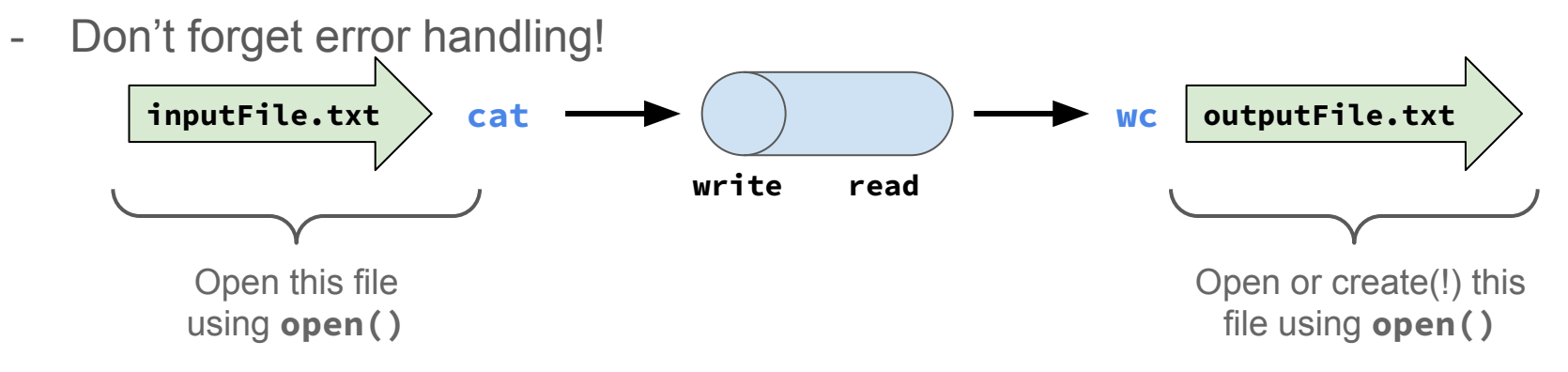

## Testing - sanity check is not exhaustive!

#### Good Start: Short test programs

- conduit: reads one character from standard input every second and (after a possible delay) publishes one or more copies of that letter
- spin: spins for n seconds
- sigsegv: spins for n seconds and then raise SIGSEGV.
- split: forks and waits for a child which spins for n seconds
- open\_fds: prints **its** currently open file descriptors

#### Use provided reference solution

./samples/stsh-soln

## **Debugging**

#### GDB

You will need to run some special commands to use GDB with stsh. Please refer to the assignment specification for the juicy details.

#### **Valgrind**

You can use Valgrind to track open file descriptors with valgrind --track-fds=yes ./stsh although it is not supported for debugging memory leaks or errors on this assignment.

#### inspect-fds.py

If you log into the same Myth machine from another SSH session, you can run ./samples/inspect-fds.py stsh to see all the file descriptors in use by stsh (or any program you pass in).

Print statements (this one speaks for itself)

## Not to *bash* your shell too much, but stsh >> everything else

# Any questions?